### **Can't receive email**

- Â Turn iPad off, and then on again. Press and hold the Sleep/Wake button for a few seconds until a red slider appears, then drag the slider. Then press and hold the Sleep/Wake button until the Apple logo appears.
- If you use one or more computers to check the same email account, it may create a lock-out. For more information, go to [support.apple.com/kb/TS2621](http://support.apple.com/kb/TS2621).
- Set up your email account directly on iPad instead of syncing it from iTunes. Go to Settings > Mail, Contacts, Calendars, tap Add Account, then enter your account information. If iPad is unable to locate your service provider's settings when you enter your email address, go to [support.apple.com/kb/HT4810](http://support.apple.com/kb/HT4810) for help setting up your account.
- If you have an iPad 4G or 3G model that uses a cellular data network, turn off Wi-Fi so iPad connects to the Internet through the cellular data network. Go to Settings > Wi-Fi, then turn off Wi-Fi.

For additional troubleshooting information, go to www.apple.com/support/ipad. If you still can't send email, you can use Express Lane (not available in all countries). Go to expresslane.apple.com.

## Sound, music, and video

If iPad does't have sound or if video won't play, try these steps.

#### **No sound**

- Make sure the iPad speaker isn't covered.
- Make sure the Side Switch isn't set to silent. See "Volume buttons" on page 11.
- If you're using a headset, unplug it, then plug it in again. Make sure you push the plug all the way in.
- Make sure the volume isn't turned all the way down.
- Music on iPad might be paused. If you're using a headset with a play button, try pressing the play button to resume playback. Or from the Home screen, tap Music, then tap  $\blacktriangleright$ .
- Check to see if a volume limit is set. In Settings, go to Music > Volume Limit.
- If you're using the line out port on the optional iPad Dock, make sure that you turn on the external speakers or stereo, and that they're plugged in correctly and working properly. Use the volume controls on the the external speakers or stereo, not on iPad. No sound<br>
• Make sure the iPad speaker isn't covered.<br>
• Make sure the iPad speaker isn't covered.<br>
• Make sure the iPad speaker isn't covered.<br>
• Make sure the volume isn't turned all the way down.<br>
• Make sure the volume
	- If you're using an app that works with AirPlay, check to see if the AirPlay device you're sending the sound to is turned on and the volume is turned up. If you want to hear sound through iPad's speaker,  $\tan \lambda$  and select it from the list.

### **A song, video, or other item won't play**

The song, video, audiobook, or podcast may be encoded in a format that iPad doesn't support. For information about the audio and video file formats iPad supports, go to www.apple.com/ipad/specs.

If a song or video in your iTunes library isn't supported by iPad, you may be able to convert it to a format iPad supports. For example, you can use iTunes for Windows to convert nonprotected WMA files to a format iPad supports. For more information, open iTunes and choose Help > iTunes Help. connects to the Internet through the cellular data network. Go to Settings > Wi-Fi, then turn<br>of Wi-Fi.<br>For additional troubleshooting information, go to www.apple.com/support/pad. If you still ento<br>send email, you can us

### **No video or sound when using AirPlay**

To send video or audio to an AirPlay device such as an Apple TV, iPad and the AirPlay device must be connected to the same wireless network. If you don't see the  $\Box$  button, iPad isn't connected to the same Wi-Fi network as an AirPlay device, or the app you're using doesn't support AirPlay.

- When sound or video is being sent to an AirPlay device, iPad doesn't display video or play audio. To direct the content to iPad and disconnect iPad from the AirPlay device, tap  $\Box$  and select iPad in the list.
- Some apps play only audio over AirPlay. If video isn't working, make sure that the app you're using supports both audio and video.
- If the Apple TV has been set up to require a passcode, you must enter it on iPad when asked, in order to use AirPlay.
- Make sure the speakers on the AirPlay device are turned on and turned up. If you're using an Apple TV, make sure the TV's input source is set to Apple TV. Make sure the volume control on iPad is turned up.
- When iPad is streaming with AirPlay, it must remain connected to the Wi-Fi network. If you take iPad out of range, playback stops.
- Depending on the speed of your network, it may take 30 seconds or more for playback to begin when using AirPlay.

For more information about AirPlay, go to support.apple.com/kb/HT4437.

### **No image on TV or projector connected to iPad**

When you connect iPad to a TV or projector using a USB cable, the attached display automatically mirrors the iPad screen. Some apps may support using the attached display as a second monitor. Check the app's settings and documentation. • Mak[e](http://support.apple.com/kb/HT4437) sure the speakers on the AirPlay device are turned on and turned up. If you're using an<br>Apple TV, make sure the TV's input source is set to Apple TV. Make sure the volume control on<br>
iPad is turned up.<br>
• When Pad

- To view HD videos in high resolution, use the Apple Digital AV Adapter or a component video cable.
- Make sure the video cable is firmly connected at both ends, and that it's a supported cable. If iPad is connected to an A/V switchbox or receiver, try connecting it directly to the TV or projector instead. For more information about AirPlay, go to support apple<br>
No image on TV or projector connected to iPa<br>
When you connect iPad to a TV or projector using a USB<br>
mirrors the iPad screen. Some apps may support using t<br>
Check t
	- Make sure that your TV has the proper video input selected, such as HDMI or component video.
	- If no video appears, press the Home button, disconnect and reconnect the cable, and try again.

## iTunes Store and App Store

To use the iTunes Store or the App Store, iPad must have an Internet connection. See "Network" on page 125.

### **iTunes Store or App Store isn't available**

To purchase content from the iTunes Store or the App Store, you need an Apple ID. You can set up an Apple ID on iPad. Go to Settings > Store > Create New Apple ID.

You can also set up an Apple ID on your computer by opening iTunes and choosing Store > Create Account.

*Note:* The iTunes Store and the App Store aren't available in some countries.

# Safety, service, and support information

The following table describes where to get more iPad-related safety, software, and service information.

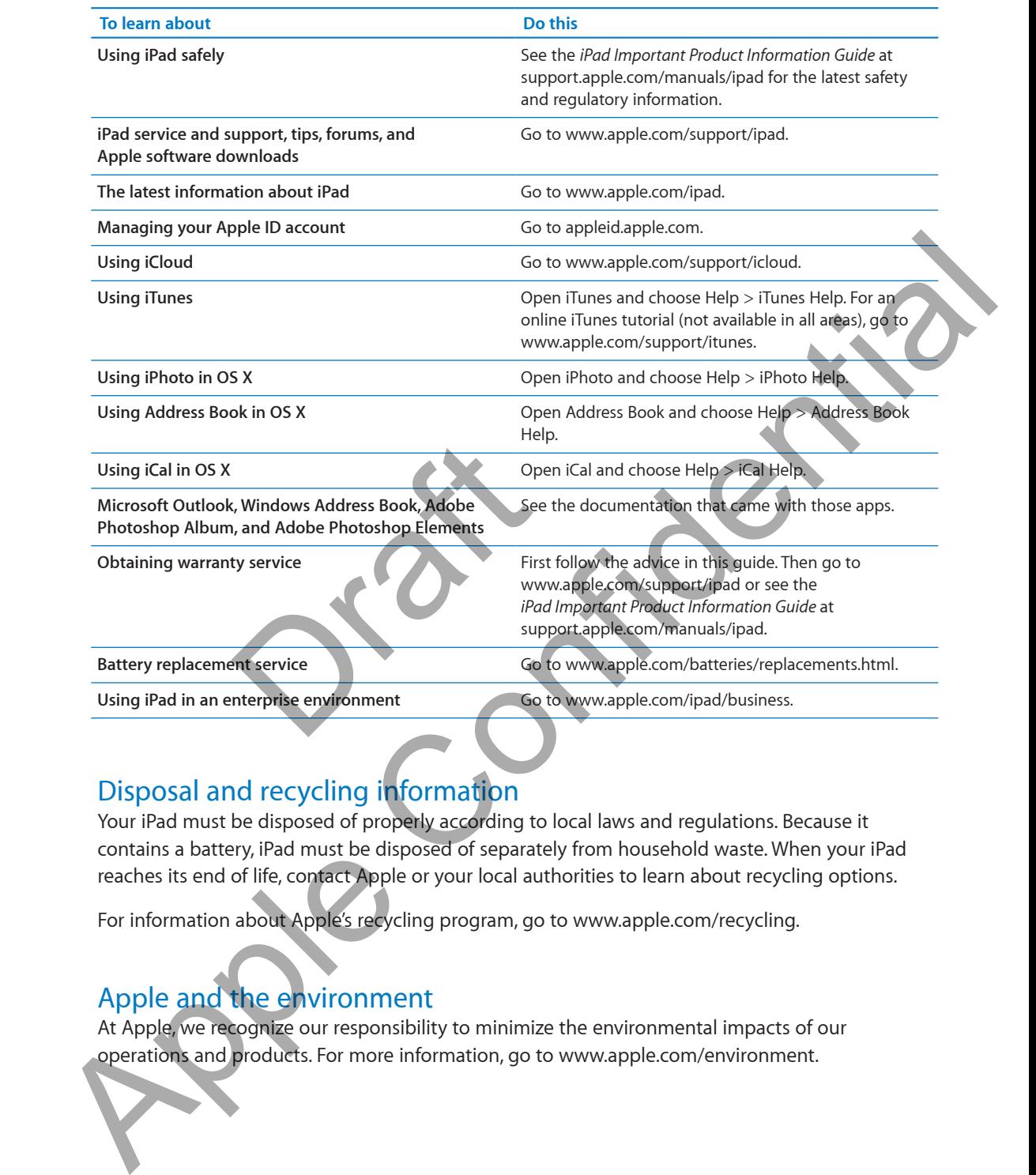

# Disposal and recycling information

Your iPad must be disposed of properly according to local laws and regulations. Because it contains a battery, iPad must be disposed of separately from household waste. When your iPad reaches its end of life, contact Apple or your local authorities to learn about recycling options.

For information about Apple's recycling program, go to www.apple.com/recycling.

## Apple and the environment

At Apple, we recognize our responsibility to minimize the environmental impacts of our operations and products. For more information, go to www.apple.com/environment.

# iPad operating temperature

If the interior temperature of iPad exceeds normal operating temperatures, you may experience the following as it attempts to regulate its temperature:

- iPad stops charging.
- The screen dims.
- A temperature warning screen appears.

Draft Co

*Important:* You can't use iPad while the temperature warning screen is displayed. If iPad can't regulate its internal temperature, it goes into deep sleep mode until it cools. Move iPad to a cooler location and wait a few minutes before trying to use iPad again.

Apple Confidential

 $\triangle$  Apple Inc. © 2012 Apple Inc. All rights reserved.

Apple, the Apple logo, AirPlay, AirPort, AirPort Express, AirPort Extreme, Aperture, Apple TV, FaceTime, Finder, iBooks, iCal, iLife, iPad, iPhone, iPhoto, iPod, iPod touch, iTunes, iTunes Extras, Keynote, Mac, Mac OS, Numbers, OS X, Pages, Photo Booth, Safari, Spotlight, and Time Capsule are trademarks of Apple Inc., registered in the U.S. and other countries.

AirPrint, iMessage, and Multi-Touch are trademarks of Apple Inc.

Apple Store, Genius, iCloud, iTunes Plus, iTunes Store, and MobileMe are service marks of Apple Inc., registered in the U.S. and other countries.

App Store, iBookstore, and iTunes Match are service marks of Apple Inc.

Adobe and Photoshop are trademarks or registered trademarks of Adobe Systems Incorporated in the U.S. and/or other countries.

The Bluetooth® word mark and logos are registered trademarks owned by Bluetooth SIG, Inc. and any use of such marks by Apple Inc. is under license. App Store, iBookstore, and iTunes Match are service marks of understa<br>Apple Inc.<br>Mobe and Photoshop are trademarks or registered bademarks<br>of Adobe Systems Incorporated in the U.S. and/or other<br>countries.<br>The Bluetooth <sup>9</sup>

IOS is a trademark or registered trademark of Cisco in the U.S. and other countries and is used under license.

Ping is a registered trademark of Karsten Manufacturing Corporation and is used in the U.S. under license.

Some apps are not available in all areas. App availability is subject to change.

Content available on iTunes. Title availability is subject to change.

Other company and product names mentioned herein may be trademarks of their respective companies.

Mention of third-party products is for informational purposes only and constitutes neither an endorsement nor a recommendation. Apple assumes no responsibility with regard to the performance or use of these products. All understandings, agreements, or warranties, if any, take place directly between the vendors and the prospective users. Every effort has been made to ensure that the information in this manual is accurate. Apple is not responsible for printing or clerical errors. Particular the Second Countries (The Confidential Confidential Confidential Confidential Confidential Confidential Confidential Confidential Confidential Confidential Confidential Confidential Confidential Confidential Con

019-2266/2012-03